## Select an action

Clicking the button **Actions** opens the following dialog box allowing to select an action:

| 💷 List of actions 📃                                                                                                    |                                                                                                    |    |
|----------------------------------------------------------------------------------------------------|----------------------------------------------------------------------------------------------------|----|
| Mask:                                                                                                    | *DB_* •                                                                                                    | OK |
|                                                                                                    | actions<br>DB_CONNECT<br>DB_DELETE<br>DB_DISCONNECT<br>DB_INSERT<br>DB_INSUPD<br>DB_READ<br>DB_READ_BLOB<br>DB_REFRESH_TABLE<br>DB_TRANS_CLOSE<br>DB_TRANS_COMMIT<br>DB_TRANS_OPEN | E  |
|                                                                                                    | DB_TRANS_ROLLBACK<br>DB_UPDATE<br>DB_UPDATE_BLOB                                                                                                    | ~  |
| DB_INSERT handleIdent_Int,rowIdent,retCodeIdent_Int<br>DB_INSERT<br>handleIdent_Int,structIdent,retCodeIdent_Int<br>OK Cancel |                                                                                                    |    |
|                                                                                                    |                                                                                                    |    |

## Mask

Mask allows more quick searching for the actions, names of which have some common characters. You can use the special characters. After filtering according to mask only the groups which are not empty will display and the list of all actions is placed as the first.

## Description

Brief description of selected actions.

Selected action is to be inserted on the current cursor position after clicking the button OK.

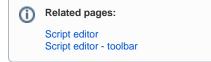